# **SASweave** User's Manual

Russell V. Lenth The University of Iowa

Søren Højsgaard Aarhus University

Version 1.2.9 June 14, 2007

#### **Abstract**

SASweave is a collection of scripts that allow one to embed SAS code into a LATEX document, and automatically incorporate the results as well. **SASweave** is patterned after Sweave, which does the same thing for code written in R. In fact, a document may contain both SAS and R code. Besides the convenience of being able to easily incorporate SAS examples in a document, **SASweave** facilitates the concept of "literate programming": having code, documentation, and results packaged together. Among other things, this helps to ensure that the SAS output in the document is in concordance with the code.

**Keywords** SAS, **SASweave**, R, Sweave, literate programming

### **Contents**

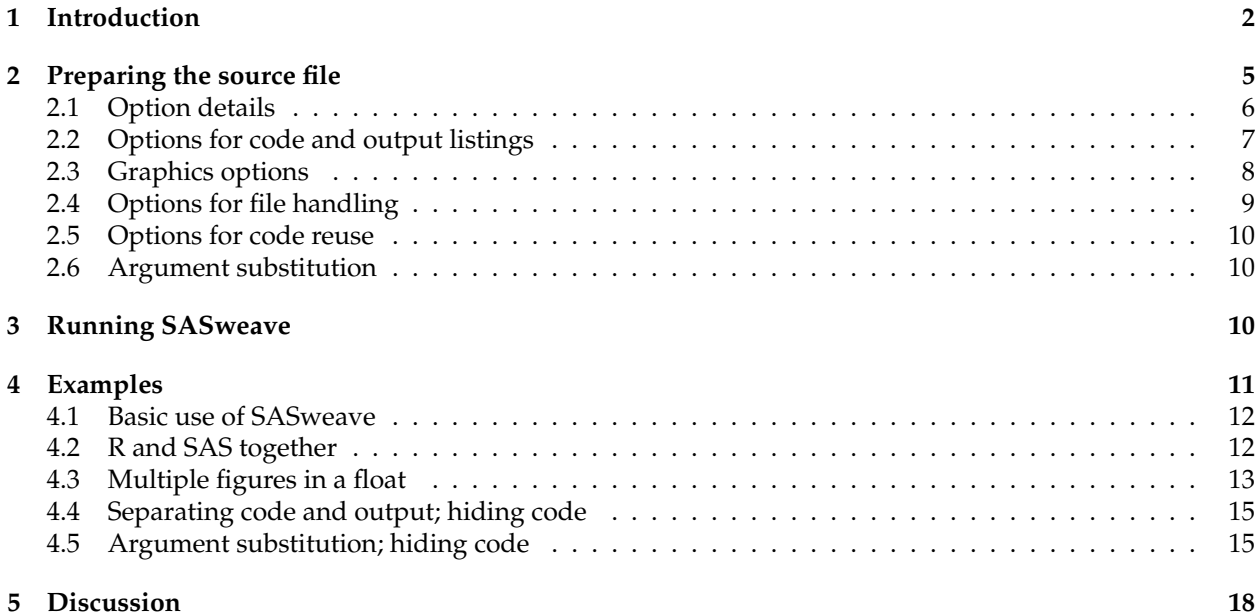

## <span id="page-1-1"></span><span id="page-1-0"></span>**1 Introduction**

**SASweave** is a collection of AWK and shell scripts that provide a similar capability for SAS (SAS [Institute Inc., 2003\)](#page-17-1) that Sweave [\(Leisch, 2002\)](#page-17-2) does for R (R [Development Core Team,](#page-17-3) [2006\)](#page-17-3). That is, **SASweave** provides the ability to embed SAS code into a L<sup>A</sup>T<sub>E</sub>X document. By processing the document with **SASweave**'s sasweave script, the code is executed and the results are included in the document. This provides a "literate programming" capability [\(Knuth, 1992\)](#page-17-4) for SAS, whereby code, output (including graphics), and documentation are all kept together, and where these elements are guaranteed to be synchronized.

For readers unfamiliar with literate programming and Sweave, Figure [1](#page-2-0) shows just how easy this is (assuming prior familiarity with LATEX). The figure displays a **SASweave** source file named demo. SAStex. The file is for all practical purposes a  $\mathbb{F}$ F<sub>K</sub> source file; however, it includes two SAScode environments that each contain SAS statements; these are called "code chunks." (The portions that are not code chunks are called "text chunks.") The first code chunk produces printed output, and the second one produces a graph. The \SASweaveOpts macro in the preamble, as well as the second SAScode environment, specify options for how to format the results. (The data set used in this example is one of the standard data sets provided in the **sashelp** library; so it should run correctly as-is on any SAS installation.)

When we run the **SASweave** script sasweave on demo.SAStex in Figure [1,](#page-2-0) it runs the SAS code, gathers the output, integrates it into a .tex file with the other  $\mathbb{E} T_F X$  markup, runs pdflatex, and produces the document demo.pdf displayed (with margins cropped) in Figure [2.](#page-3-0) Note that the SAS code for each chunk is displayed, followed by its output in a different font. The second code chunk produces no printed output, so we see only the resulting graph.

This example illustrates most of what is needed to use **SASweave** effectively. There are, however, a number of options (see Section [2\)](#page-4-0) that allow one to do things like exclude the listing of code or the output, change the way it is displayed, or re-use chunks of code.

**SASweave** (and Sweave) actually provide two different ways to process a source document. The **SASweave** script sasweave performs *weaving*, whereby the code, output, and documentation are all packaged together into a .tex file. The script sastangle performs *tangling*, whereby the SAS code is simply extracted from the source document and saved in a .sas file, thereby creating a production version of the code. The Sweave analogues of these are implemented in the R functions Sweave and Stangle, included in R's **utils** package.

The implementation of **SASweave** documented here is inspired by an earlier version by [Højsgaard](#page-17-5) [\(2006\)](#page-17-5), which, like Sweave, was written in R. Both the old and the present **SASweave** provide a means for incorporating *both* SAS and R code in a document. The present version allows control (via the filename extension) over the order in which the SAS and R code is executed. In tangling a source file containing both SAS and R code, two separate code files are created.

**SASweave** code-chunk specifications are patterned after Sweave's LAT<sub>EX</sub>-like syntax for delimiting code chunks, similar to Sweave's LAT<sub>E</sub>X syntax. When a document contains both SAS and R code chunks, either the **noweb** or LAT<sub>E</sub>X syntax may be used for the R code. We did not attempt to produce an exact equivalent of Sweave. There are some extensions,

```
\documentclass{article}
\usepackage{mathpazo}
\title{SASweave Demo}
\author{Russ Lenth}
\SASweaveOpts{outputsize=\footnotesize}
\begin{document}
\maketitle
This illustrates how to use \verb"SASweave" to integrate SAS code and output
in a \LaTeX{} document.
\begin{SAScode} %%% Code chunk 1
proc univariate data = sashelp.shoes;
 var sales;
 ods select moments;
\end{SAScode}
We can also easily include graphics\ldots
\begin{SAScode}{fig=TRUE} %%% Code chunk 2
proc gplot data=sashelp.shoes;
 plot returns * sales;
\end{SAScode}
\end{document}
```
<span id="page-2-0"></span>Figure 1: Simple **SASweave** source file, demo.SAStex.

## SASweave Demo

Russ Lenth

May 30, 2007

<span id="page-3-1"></span>This illustrates how to use SASweave to integrate SAS code and output in a LATEX document.

SAS> proc univariate data = sashelp.shoes; SAS> var sales; SAS> ods select moments; The UNIVARIATE Procedure Variable: Sales (Total Sales) Moments N 395 Sum Weights 395 Mean 85700.1671 Sum Observations 33851566 Std Deviation 129107.234 Variance 1.66687E10 Skewness 3.94185882 Kurtosis 24.5888987<br>Uncorrected SS 9.46854E12 Corrected SS 6.56746E12 Uncorrected SS 9.46854E12 Corrected SS 6.56746E12 Coeff Variation 150.649921 Std Error Mean 6496.08993

We can also easily include graphics...

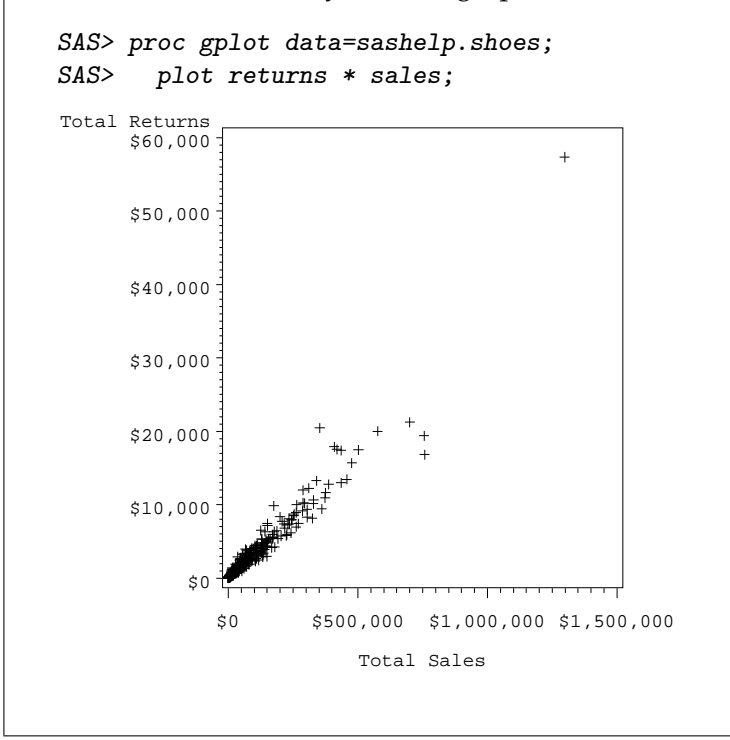

<span id="page-3-0"></span>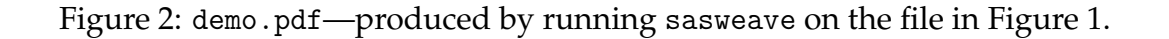

<span id="page-4-1"></span>some things that work differently, and some missing capabilities (e.g., in-text evaluation of expressions).

The present version of **SASweave** provides shell scripts sasweave and sastangle for Unix/Linux or Windows. These scripts in turn execute several AWK scripts; thus, it is necessary for a suitably advanced AWK implementation (GAWK or NAWK) to be installed on the system. These are standard on Unix systems, and an open-source version of GAWK is available for Windows. More details on how these scripts work are given in [Lenth and](#page-17-6) [Højsgaard](#page-17-6) [\(2007\)](#page-17-6).

This article is organized as follows. Section [2](#page-4-0) details how to prepare the source file, and the various options for controlling how (and whether) code chunks, output, and graphics are displayed. Section [3](#page-9-2) describes how to run the shell scripts for **SASweave**. Section [4](#page-10-0) provides some examples to illustrate how to handle several typical situations.

## <span id="page-4-0"></span>**2 Preparing the source file**

To use **SASweave**, prepare a text file (hereafter called the "source file") containing standard LATEX markup, plus one or more SAScode environments. The SAScode environments contain the SAS statements to be executed and incorporated in the document. Normally, the name of the source file should have the extension .SAStex rather than .tex. The sasweave script processes this file and creates a .tex file with the SAS output inserted. Optionally, sasweave can also run pdflatex to produce a formatted document.

The source file may contain option specifications that control how code chunks are processed. These options are detailed later in this section. A  $\S$ ASweaveOpts{} command, which changes the defaults for all subsequent code chunks, may appear (alone on a line) anywhere in the source file. One-time options for a given code chunk may be given in braces following a \begin{SAScode} statement. For example, to change the prompt for all code-chunk listings and put them in a box, we could include this statement in the source file:

```
\SASweaveOpts{prompt=Example: , codefmt = frame=single}
```
To embed a code chunk that is executed but completely invisible in the document, we would use

```
\begin{SAScode}{echo=FALSE, hide}
  ... SAS statements ...
\end{SAScode}
```
In order to be interpreted correctly, all \begin{SAScode}, \end{SAScode}, and \SASweaveOpts statements must start at the beginning of a line of the source file.

The SAS code chunks are executed in the order they appear in the source file, and in the context of a single sas run. However, because **SASweave** also passes the *text* chunks through SAS statements, each code chunk must be intact. Errors will occur if the statements for a single SAS PROC or DATA step are split into two or more code chunks. There is one exception: statements in PROC IML may be split among several code chunks, and

<span id="page-5-2"></span>

| Extension(s)        | Description                                               |
|---------------------|-----------------------------------------------------------|
| .SAStex             | SAS code only                                             |
| .Rtex or .Stex      | R code only (LATEX syntax)                                |
| .nw or .Rnw or .Snw | R code only (noweb syntax)                                |
| .SRtex or .SASRtex  | Both SAS and R (LAT <sub>E</sub> X syntax), run sas first |
| .RStex or .RSAStex  | Both R (LATEX syntax) and SAS, run R first                |
| .SASnw              | Both SAS and R (noweb syntax), run sas first              |
| .nwSAS              | Both R (noweb syntax) and SAS, run R first                |
| .tex                | Pass file to pdflatex                                     |

<span id="page-5-1"></span>Table 1: Filename extensions for use by **SASweave**.

results in one chunk will be available to the next. (**SASweave** accomplishes this by monitoring when the code invokes or leaves IML. If an IML run is ended by some other means than a QUIT statement, a DATA step, or another PROC, there may be errors in subsequent code chunks.)

**SASweave** also supports source files that contain R code, with or without SAS code. When both are present, it can matter whether sas or R is run first. For that reason, we have defined standard filename extensions that determine how a file is processed; those extensions are detailed in Table [1.](#page-5-1) All standard Sweave extensions are supported; files having those extensions are passed directly to Sweave. Also, a file with a .tex extension is passed straight to pdflatex. This makes it possible to use the same command to process a very wide variety of LAT<sub>E</sub>X-based documents.

When the source file contains both SAS and R code, the tangling process produces two independent code files. If the code is interdependent so that it is important that one of those code files be run before the other, it is up to the programmer to document that need.

#### <span id="page-5-0"></span>**2.1 Option details**

Options are enclosed in braces at the end of a  $\begin{cases}$   $\beta$   $\beta$   $\alpha$   $\beta$  or  $\gamma$   $\beta$   $\alpha$   $\beta$   $\alpha$ ment, and specified as a list of keyword=value pairs, separated by commas. Any whitespace in the options list is ignored, except in a prompt option (see below). Generally, options will appear on the same line with \begin{SAScode} or \SASweaveOpts; but to extend them to additional lines, put an ampersand (&) at the end of the line. Anything after the closing brace is ignored.

Many options are boolean; these may be specified as TRUE or FALSE, or simply as T or F. If a boolean option is specified but not given a value, it is taken as TRUE; for example, \begin{SAScode}{fig} is equivalent to \begin{SAScode}{fig=TRUE}. All keywords and values are case-sensitive. The following five characters are used in parsing options, and hence cannot be used in other ways:  $\{ \}$ , = &.

### <span id="page-6-1"></span><span id="page-6-0"></span>**2.2 Options for code and output listings**

echo (Type: boolean Default value: TRUE)

Determines whether the code chunk is displayed in the document. If TRUE, each line is displayed, preceded by the current prompt string.

hide (Type: boolean Default value: FALSE) If TRUE, the listing output from SAS is not shown.

results (Type: text Default value: verbatim) A setting of results=verbatim is equivalent to hide=FALSE; and results=hide is equivalent to hide=TRUE. There is no results=tex option like there is in Sweave.

eval (*Type:* boolean *Default value: TRUE*)

If FALSE, the code chunk is not actually evaluated; it is simply displayed. This is useful when one wants to display the commands only, and show the results elsewhere in the document rather than immediately following the code listing. When evaluation is suppressed, then obviously there will be no output, and thus hide is automatically set to TRUE when eval=FALSE.

squeeze (*Type:* boolean Default value: TRUE)

When TRUE, **SASweave** will reduce the number of blank lines in the SAS output, thus producing more compact results. The top two lines of each page are stripped off regardless of the value of squeeze.

codefmt (Type: Text Default value: (null))

This option is used specify how the listing of a code chunk is formatted. Code chunks are put into a verbatim-like environment named SASinput derived from the LATEX package **fancyvrb** [\(Van Zandt, 1998\)](#page-17-7). The value of codefmt may be any of the customization commands available for that package. However, one must separate the commands with semicolons instead of commas. Also, remember that braces are illegal within **SASweave** options, so it may be necessary to work around them by defining macros. Here is an example:

```
\newcommand{\red}{\cdots}\begin{SAScode}{codefmt += formatcom=\red;fontfamily=courier}
   ... SAS statements ...
\end{SAScode}
```
The "+=" operator (available only here and for outfmt) causes the given commands to be *appended* to any formats already in existence (specified in a \SASweaveOpts line). Using "=" instead would replace any existing codefmt. (The **fancyvrb** command \RecustomVerbatimEnvironment may be used to change the default formats for SASinput to be used when codefmt is null.)

outfmt (Type: Text Default value: (null))

This is the same as codefmt, only it sets the format of the output listing environment SASoutput.

<span id="page-7-1"></span>codesize  $(Type: \LaTeX{} command \ Default value: \small\small\substack{\text{small}}$ outsize  $(Type: \& TEX \, command \, Default value: \small\small\substack{\text{small}}$ 

These provide less verbose ways to set the font size for code and output listings. They are not true options, in that they just map into codefmt and outfmt specifications. For example, codesize=\normalsize maps to codefmt+=fontsize=\normalsize.

prompt (Type: Text Default value: SAS> )

The string specified here is added to the beginning of each line of a code chunk. Do not put it in quotation marks. Unlike other options, all whitespace between the "=" and the next "," or closing "}" is kept as part of the prompt string.

ls (Type: integer Default value: 80)

This specifies the limit on the number of characters in each line of SAS output (as in the SAS statement options  $ls = 80$ ;). The line size is set to this value before evaluating each code chunk. (For technical reasons, **SASweave** must manage the line size; thus, any options ls statement within a code chunk has no effect on subsequent code chunks.)

### <span id="page-7-0"></span>**2.3 Graphics options**

fig (Type: boolean or integer Default value: FALSE)

If TRUE or positive, **SASweave** sets up a .pdf file to receive graphical output, and the graph(s) are included in the document. An option of fig=TRUE implies that one graph will be created. If, say, fig=3, then **SASweave** expects 3 graphs to be generated. The code *must* produce at least the number of graphs specified, or an error will occur. Moreover, use of fig requires graphics to be generated by SAS/GRAPH; the newer experimental ODS graphics capabilities are not supported.

The remaining options in this section have an effect only if fig is not FALSE.

width (*Type:* number Default value: .6)

This specifies the actual width of the included graph, as a multiple of \linewidth, similar to what is done using \setkeys{Gin} in Sweave. (This is completely different from the width option in Sweave.)

hsize (*Type:* number Default value: 4.0)

vsize (Type: number Default value: 4.0)

These options specify the hsize and vsize values in the goptions statement generated by **SASweave**. They set the width and height, in inches, of the plot in the .pdf output file. It does not affect the displayed width of the graph in the document (use the width option to change that). Changing hsize and/or vsize will affect the shape of the plot and the apparent font size of labels and symbols.

striptitle (Type: boolean Default value: TRUE)

When TRUE, the top 30 points of the plot (relative to vsize) are clipped off. SAS tends to put extra space at the top of plots, even when no title is given, and this tightens-up the spacing around the plot.

<span id="page-8-1"></span>plotname  $(Type: \Delta T_F X \text{ macro name} \text{ Default value: (null)})$ 

If this is null, plots are displayed just below the SAS code and/or output listing. If a LATEX macro name is provided here, the plots are not automatically included; instead, macros are defined to be the appropriate \includegraphics commands, and these commands may be used later to manually include the graphs at a desired place in the document. The given macro name as-is will produce the first graph. If multiple graphs are created, they may be referenced by appending the macro name with letters A, B, C, etc. For example, the options fig=3 and plotname=\myplot will create the macros \myplot, \myplotA, \myplotB, and \myplotC; \myplot and \myplotA refer to the same graph (the first one). Subsection [4.3](#page-12-0) illustrates this feature.

Note that plotname creates LAT<sub>E</sub>X macros. To control the name of the .pdf file where the plot is saved, use the label option (see Subsection [2.5\)](#page-9-0). Manual graphics inclusion of such a file will prove frustrating, however, because SAS does not set the PDF page size to be the same as that of the graph.

```
figdir (Type: string Default value: ./)
```
This specifies the directory where graphics files are to be stored and retrieved. The directory must already exist; it is not created.

infigdir (Type: string Default value: figdir)

This allows the figures to be retrieved from a different directory from where they are stored. This seems contradictory, but it becomes useful when the source file is to be woven into a .tex file (using sasweave -t), for later inclusion into a main .tex document in a different directory. Make infigdir match what it needs to be relative to the location of the main document.

### <span id="page-8-0"></span>**2.4 Options for file handling**

split (Type: boolean Default value: FALSE)

If FALSE, the results of weaving the code chunks are all incorporated in the main .tex file; if TRUE, these results are written to separate .tex files and read-in to the main file with an \input statement.

prefix.string (Type: string Default value: base filename)

This sets the beginnings of the names of all graphics files, as well as of the .tex files generated if split is TRUE. It may include a directory path, delimited by slashes. A hyphen, a code-chunk label, and the appropriate extension are appended to the prefix string. For example, suppose that prefix.string is set to chunks/myprefix. If it happens that code chunk #3 produces graphics, then the associated graphics file is named chunks/myprefix-swv-003.pdf (it may have several pages if there are multiple figures); in addition, if split=TRUE, the verbatim output for the chunk will be written to chunks/myprefix-swv-003.tex. If no prefix.string is given and the source file is named myfile.SAStex, the defaults are myfile-swv-003.pdf and myfile-swv-003.tex, respectively. If a label (see Subsection [2.5\)](#page-9-0) is also specified, it is used in place of "swv-003" wherever it appears in these illustrations.

### <span id="page-9-3"></span><span id="page-9-0"></span>**2.5 Options for code reuse**

label (Type: name Default value: lastchunk)

This specifies a name under which the current code chunk is saved. In a subsequent code chunk, the same code may be reused via the \SAScoderef command:

\SAScoderef{label }

where *label* is the label for the code to be reused. Unlike Sweave, the label keyword is required. The default label of lastchunk is handy when for reusing the previous code chunk.

If specified, the label is also used in lieu of the chunk number in naming any files created by that chunk. For example, if the third code chunk in the source file mysource.SAStex produces a graph, the graph will be saved to a file named mysource-swv-003.pd. However, if it is given a label of foo, then the file name will be mysource-foo.pdf.

#### showref (*Type:* boolean *Default value:* FALSE)

If TRUE, any SAS code recalled using \SAScoderef will be displayed in the code listing (as long as echo is TRUE). If FALSE, reused code will be excluded from the listing. This makes it possible to prevent sections of SAS code (perhaps ODS statements) from being echoed. See Subsection [4.5](#page-14-1) for an illustration.

The \SAScoderef command has a starred version \SAScoderef\* that will force the reused chunk to be displayed regardless of the value of showref. This allows one to display some reused code while hiding other code within the same chunk.

## <span id="page-9-1"></span>**2.6 Argument substitution**

It is possible to define reusable chunks of SAS code that accept arguments to be provided later in a  $\S$ AS coderef statement. This is done in much the same ways as a  $\Delta F$ <sub>F</sub>X macro definition: set up a code chunk that contains the symbols #1, #2, etc. as placeholders. First, assign this chunk a label, and use options of eval=FALSE and (probably) echo=FALSE. Then incorporate this chunk in later code chunks using

```
\SAScoderef{label}{arg1}{arg2} \cdots
```
(or the same with \SAScoderef\*), where label is the label of the previously defined code chunk. The contents of arg1 will be substituted for any appearances of #1, arg2 will be substituted for any appearances of #2, and so forth. No careful checking is done by **SASweave**; if too many arguments are provided, they'll just have no effect, and if there are too few, the code passed to sas will contain "#" characters, likely producing an error.

## <span id="page-9-2"></span>**3 Running SASweave**

The shell commands for tangling and weaving are as follows:

```
sastangle options filename [.SAStex]
sasweave options filename [.SAStex]
```
where  $filename$  is the name of the source file (if an extension is not given, . SAStex is assumed). The possible options can include flags from the list below.

#### **Option for** sastangle

-s Run sas after the .sas file is created.

#### **Treatment of intermediate files in** sasweave (default is -g)

- -c Clean up the intermediate files that are generated. If errors occur, intermediate files are left anyway. If the creation of the .tex file is successful, the .sas and .lst files are deleted, and the SAS .log file is renamed with an extension of .saslog. If pdflatex processing is requested and it is successful, the .log and .saslog files and any intermediate graphics files are deleted. (However, only files with standard names are deleted; so the label, figdir, or prefix.string options—see Section [2](#page-4-0) may prevent graphics files from being deleted.) The .tex and .aux files are not deleted.
- -g Clean up intermediate files, but do not delete the graphics files.
- -l Leave all the intermediate files in place.

#### **Flags to specify the target of** sasweave (default is -p)

- -p Run pdflatex on the resulting .tex file.
- -t Terminate after the .tex file is produced.
- -n Rename the .tex file to an extension of .nw and stop. This and the -r option would be needed only if the source file contains Sweave markup and one wants to manually run Sweave. If this option is used, the source file should have a .SAStex extension; otherwise, sasweave will run Sweave on its own.
- -r Rename the .tex file to an extension of .Rtex and stop. See also the -n option.

## <span id="page-10-0"></span>**4 Examples**

The examples in this section illustrate how to use some of **SASweave**'s capabilities.

```
R> table(chickwts$feed)
  casein horsebean linseed meatmeal soybean sunflower
     12 10 12 11 14 12
R> write.table(chickwts, file = "chickwts.txt", row.names = FALSE,
+ quote = FALSE)
SAS> data sasuser.chickwts;
SAS> infile "chickwts.txt" firstobs = 2;
SAS> input weight feed $;
SAS> proc freq data=sasuser.chickwts;
SAS> table feed;
The FREQ Procedure
                          Cumulative Cumulative
feed Frequency Percent Frequency Percent
-------------------------------------------------------------
casein 12 16.90 12 16.90
horsebea 10 14.08 22 30.99
linseed 12 16.90 34 47.89
meatmeal 11 15.49 45 63.38
soybean 14 19.72 59 83.10
sunflowe 12 16.90 71 100.00
```
<span id="page-11-2"></span>Figure 3: Results from code in Subsection [4.2](#page-11-1)

#### <span id="page-11-0"></span>**4.1 Basic use of SASweave**

The example in Section [1](#page-1-0) illustrates the most basic use of **SASweave** when no options (other than font size) are specified. The first code chunk in Figure [1](#page-2-0) is a simple SAS program that produces only listing output.

The second code chunk shows the simplest way to incorporate a figure. The default shape of the plotting region is square, but SAS's formatting of labels causes it to be rather tall because the label for the vertical axis is so long.

#### <span id="page-11-1"></span>**4.2** R **and** SAS **together**

Here is a simple example where both R and SAS code are incorporated in the same source file. One of the standard datasets in R is summarized, and it is written to a text file, imported into SAS, and summarized there as well. In this example, it is very important that the R code be run first, as it creates the data needed by SAS; hence the filename extension used is .RSAStex. By default, SAS statements are formatted in \small font. Font sizing is not provided among the options in Sweave, so we do it manually. The results of running sasweave (which also runs Sweave) on the code below are displayed in Figure [3.](#page-11-2)

```
{\sum}\begin{Scode}
table(chickwts$feed)
write.table(chickwts, file="chickwts.txt", row.names=FALSE, quote=FALSE)
\end{Scode}
}
\begin{SAScode}
data sasuser.chickwts;
  infile "chickwts.txt" firstobs = 2;
  input weight feed $;
proc freq data=sasuser.chickwts;
  table feed;
\end{SAScode}
```
### <span id="page-12-0"></span>**4.3 Multiple figures in a float**

The following code segment illustrates the use of several options. First, we suppress the code listing (echo=FALSE). We ask for two plots ( $fig=2$ ) of reduced width (width=.45). Rather than the default placement of plots, we specify that that they be saved as  $\mathbb{A}E$ macros (plotname=\chickPlot) for later inclusion in a figure environment. Subsequently, the macros \chickPlotA and \chickPlotB call up the two plots. Figure [4](#page-13-0) shows the results from the code below.

```
\begin{SAScode}{echo=FALSE, fig=2, width=.45, plotname=\chickPlot, &
                outfmt = fontsize=\footnotesize}
proc glm data=sasuser.chickwts;
  class feed;
  model weight = feed / ss1;
  output out=chickfit p=Predicted r=Residual;
  means feed;
  ods exclude NObs ClassLevels;
proc gplot data=chickfit;
  plot weight * feed
       Residual * Predicted;
\end{SAScode}
\renewcommand{\figurename}{Exhibit}
See Exhibit<sup>*</sup>\ref{chickfig} for some supplementary displays.
\begin{figure}
  \caption{Plots of the \texttt{chickwts} data.}\label{chickfig}
  \begin{center}
    \begin{tabular}{ll}
    Observed weights for each diet & Residuals versus predicted \setminus\setminus
```
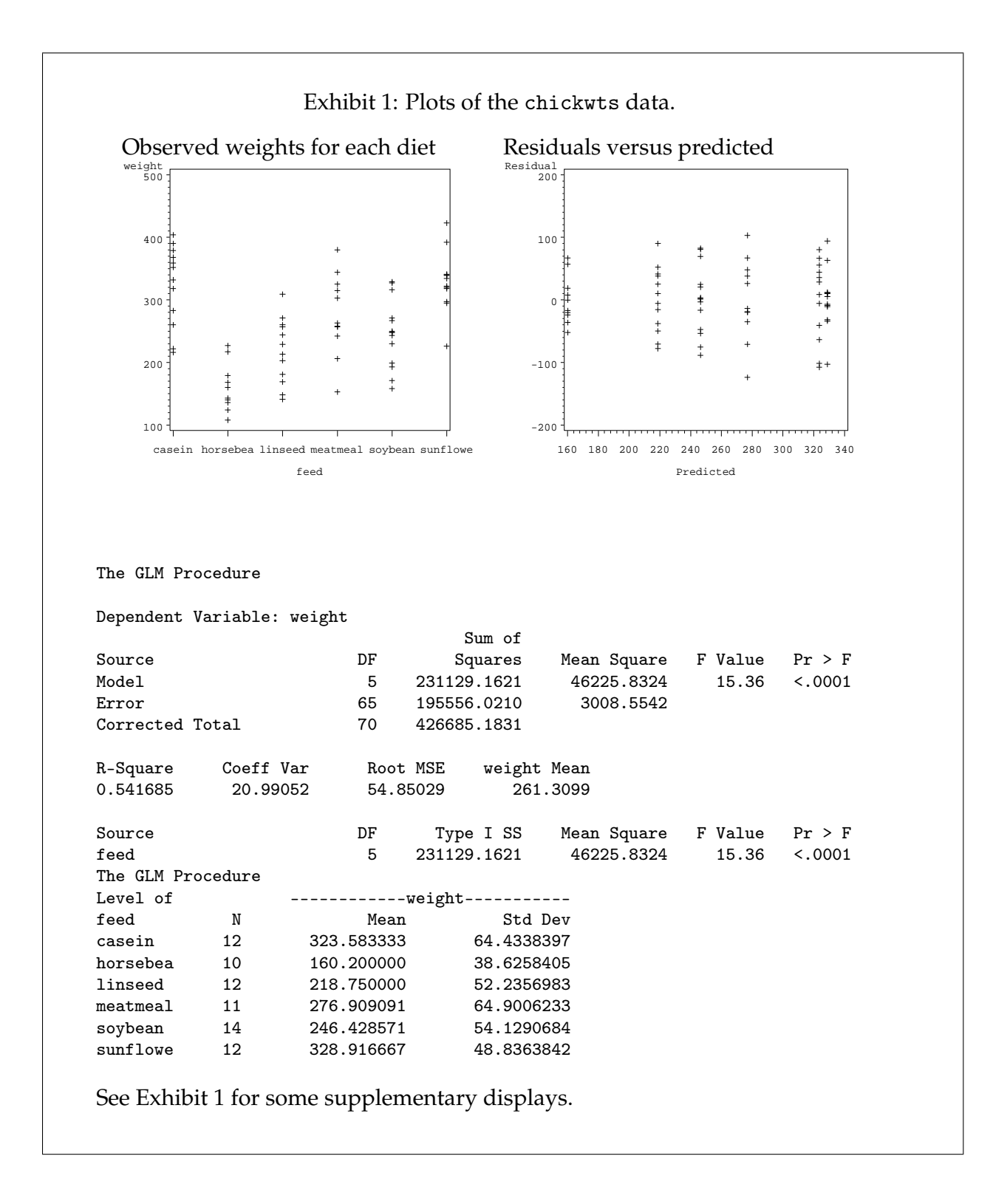

<span id="page-13-0"></span>Figure 4: Results from code in Subsection [4.3](#page-12-0)

```
\chickPlotA & \chickPlotB
   \end{tabular}
 \end{center}
\end{figure}
```
### <span id="page-14-0"></span>**4.4 Separating code and output; hiding code**

Sometimes we want to put the results in a separate place from the code listing; for example, in a float. The best way to do this is to reuse the same code, via labels. This example shows two code chunks. Chunk 1 contains the code we want to run; but it is only listed, not evaluated (eval=FALSE). Code chunk 2 recalls chunk 1 using its default label of lastchunk, and adds an ODS statement to restrict the output; this time it is executed, but the code listing is suppressed (echo=FALSE). Figure [5](#page-15-0) displays what is produced by the code below.

```
Here is the SAS code to perform a robust analysis of the chick-weights data.
The output is displayed in Exhibit<sup>~</sup>\ref{robust-out}.
% Chunk 1
\begin{SAScode}{prompt=, eval=FALSE}
proc robustreg data = sasuser.chickwts method = M (wf = bisquare);
  class feed;
  model weight = feed;
  Feed_overall: test feed;
\end{SAScode}
\begin{figure}
\caption{Results of \texttt{PROC ROBUSTREG}.}\label{robust-out}
% Chunk 2
\begin{SAScode}{echo=FALSE}
\SAScoderef{lastchunk}
ODS select ParameterEstimates TestsProfile;
\end{SAScode}
\end{figure}
```
#### <span id="page-14-1"></span>**4.5 Argument substitution; hiding code**

In this example, we set up (but do not evaluate or echo) a code chunk named import; it contains the strings #1, #2, and #3, which serve as placeholders for arguments to be supplied later. In the second code chunk, we read a data file and run PROC REG; the filereading part is done by re-using the import chunk with appropriate arguments supplied. That part of the code is not displayed in the listing, however, because showrefs is FALSE by default.

```
\SASweaveOpts{eval=FALSE} %%% suppress all evaluation for this example
```

|              |                     |    |                                                     | Standard         |                     | 95% Confidence                                                               | $Chi -$        |                                |
|--------------|---------------------|----|-----------------------------------------------------|------------------|---------------------|------------------------------------------------------------------------------|----------------|--------------------------------|
| Parameter    |                     |    | DF Estimate<br>1 329.0835 16.8600 296.0384 362.1286 | Error            |                     | Limits                                                                       | 380.97         | Square $Pr$ > ChiSq<br>< .0001 |
| Intercept    |                     |    |                                                     |                  |                     |                                                                              |                |                                |
| feed<br>feed |                     |    | casein 1 -0.0836                                    |                  |                     | 23.8437 -46.8163 46.6492                                                     | 0.00           | 0.9972                         |
| feed         |                     |    | horsebea 1-169.863<br>linseed 1-110.343             |                  |                     | 25.0075 -218.877 -120.850<br>23.8437 -157.076 -63.6106                       | 46.14<br>21.42 | < .0001<br>< .0001             |
| feed         |                     |    | meatmeal $1 -49.5349$                               |                  |                     | 24.3796 -97.3180 -1.7518 4.13                                                |                | 0.0422                         |
| feed         |                     |    | soybean 1-82.8402                                   |                  |                     | 22.9764 -127.873 -37.8074 13.00                                              |                | 0.0003                         |
| feed         |                     |    | $sunflowe$ 0 0.0000                                 |                  |                     |                                                                              |                |                                |
| Scale        |                     | 1. | 52.5603                                             | $\sim 100$ $\mu$ |                     |                                                                              |                |                                |
|              |                     |    | Robust Linear Tests                                 |                  |                     |                                                                              |                |                                |
|              |                     |    | FEED_OVERALL                                        |                  |                     |                                                                              |                |                                |
|              | Test                |    |                                                     | $Chi-$           |                     |                                                                              |                |                                |
| Test         | Statistic Lambda DF |    |                                                     |                  | Square $Pr$ > ChiSq |                                                                              |                |                                |
| Rho          | 12.4552             |    | 0.7977<br>5                                         | 15.61            | 0.0080              |                                                                              |                |                                |
| Rn2          | 71.1819             |    | 5.                                                  | 71.18            | < .0001             |                                                                              |                |                                |
|              |                     |    |                                                     |                  |                     | Here is the SAS code to perform a robust analysis of the chick-weights data. |                |                                |
|              |                     |    | The output is displayed in Exhibit 2.               |                  |                     |                                                                              |                |                                |

<span id="page-15-0"></span>Figure 5: Results from code in Subsection [4.4](#page-14-0)

```
\begin{SAScode}{echo=FALSE, eval=FALSE, label=import}
proc import
 datafile = "#1"out = #2dbms = #3
 replace ;
\end{SAScode}
%
% Secretly read-in a file before an analysis ...
\begin{SAScode}{fig=2}
\SAScoderef{import}{c:\BPSdata\ta05-03.dat}{reactTime}{TAB}
proc reg data=reactTime;
 model Time = Distance;
 plot Time*Distance Residual.*Predicted.;
\end{SAScode}
```

```
SAS> proc reg data=reactTime;
SAS> model Time = Distance;
SAS> plot Time*Distance Residual.*Predicted.;
```
Note that import is effectively a macro for **SASweave**; and we can actually trick **SASweave** into defining new macros based on it. The first code chunk below simply calls up import and substitutes appropriate arguments so that it becomes a simplified **SASweave** macro suitable for importing comma-delimited files. It is then used and displayed.

```
% Create a new "macro"
\begin{SAScode}{echo=FALSE, eval=FALSE, label=importCSV}
\SAScoderef{import}{#1.csv}{#1}{CSV}
\end{SAScode}
% Test run...
\begin{SAScode}{showref}
\SAScoderef{importCSV}{newFile}
\end{SAScode}
```

```
SAS> proc import
SAS> datafile = "newFile.csv"
SAS> out = newFile
SAS> dbms = CSV
SAS> replace ;
```
## <span id="page-17-0"></span>**5 Discussion**

**SASweave** provides a simple and reliable way of presenting and documenting SAS analyses. We have used it to great benefit in consulting, research and teaching. In research and consulting, one or more **SASweave** source files provide a useful foundation for preparing analyses, simulation studies, etc. One can document the methods used and the associated SAS code; then, when the source file is processed, there is a reliable record of exactly what was done, along with the results.

In teaching how to use SAS, **SASweave** streamlines the preparation of class handouts. Also, if "live" SAS analyses are done in class, it is an easy matter for the instructor to save the .sas file, add SAScode environments and possibly comments, and use sasweave to make a documented form of the class examples with output included.

## **References**

- <span id="page-17-5"></span>Højsgaard, S. (2006). **SASRweave**: An R package for literate programming with SAS and R at the same time. URL <http://genetics.agrsci.dk/~sorenh/misc/software/>, accessed 2006-10-30.
- <span id="page-17-4"></span>Knuth, D. E. (1992). Literate programming. CSLI Lecture Notes 27, Center for the Study of Language and Information, Stanford, California.
- <span id="page-17-2"></span>Leisch, F. (2002). Dynamic generation of statistical reports using literate data analysis. In Härdle, W. and Rönz, B., editors, *COMPSTAT 2002—Proceedings in Computational Statistics*, pages 575–580, Heidelberg, Germany. Physika Verlag. ISBN 3-7908-1517-9.
- <span id="page-17-6"></span>Lenth, R. V. and Højsgaard, S. (2007). **SASweave**: Literate programming using SAS. *Journal of Statistical Software*, 19(8). URL <http://www.jstatsoft.org/>.
- <span id="page-17-3"></span>R Development Core Team (2006). R*: A Language and Environment for Statistical Computing*. R Foundation for Statistical Computing, Vienna, Austria. ISBN 3-900051-07-0, URL <http://www.R-project.org/>.
- <span id="page-17-1"></span>SAS Institute Inc. (2003). SAS/STAT *Software, Version 9.1*. Cary, NC. URL [http://www.](http://www.sas.com/) [sas.com/](http://www.sas.com/).
- <span id="page-17-7"></span>Van Zandt, T. (1998). The **fancyvrb** package: Fancy verbatims in LAT<sub>EX</sub>. LAT<sub>EX</sub> package version 2.6, URL <http://www.CTAN.org/>.

## **Index**

&, [6](#page-5-2) AWK, [5](#page-4-1) chunks, [2](#page-1-1) code chunk, [2](#page-1-1) contiguity requirement, [5](#page-4-1) code reuse, [10](#page-9-3) argument substitution, [10](#page-9-3) example, [15](#page-14-2) example, [15](#page-14-2) "macros", [17](#page-16-0) codefmt, [7](#page-6-1) codesize, [8](#page-7-1) demo results, [4](#page-3-1) source code, [3](#page-2-1) echo, [7](#page-6-1) eval, [7](#page-6-1) extensions, *see* filename extensions fig, [8](#page-7-1) figdir, [9](#page-8-1) filename extensions, [6](#page-5-2) table, [6](#page-5-2) floating environments code output, [15](#page-14-2) graphics, [13](#page-12-1) formatting, [7](#page-6-1) GAWK, [5](#page-4-1) graphics, [8](#page-7-1)[–9](#page-8-1) assigning macros, [9](#page-8-1) directories, [9](#page-8-1) filenames, [9,](#page-8-1) [10](#page-9-3) in a floating environment, [13](#page-12-1) manual inclusion, [9](#page-8-1) size and format, [8](#page-7-1) hide, [7](#page-6-1) hsize, [8](#page-7-1)

IML, [5](#page-4-1) infigdir, [9](#page-8-1) intermediate files, [11](#page-10-1) label, [10](#page-9-3) LATEX syntax, [2](#page-1-1) literate programming, [2](#page-1-1) ls, [8](#page-7-1) **noweb** syntax, [2](#page-1-1) ODS graphics, [8](#page-7-1) options codefmt, [7](#page-6-1) codesize, [8](#page-7-1) echo, [7](#page-6-1) eval, [7](#page-6-1) fig, [8](#page-7-1) figdir, [9](#page-8-1) for code and listings, [7](#page-6-1)[–8](#page-7-1) for code reuse, [10](#page-9-3) for file handling, [9](#page-8-1) for graphics, [8](#page-7-1)[–9](#page-8-1) hide, [7](#page-6-1) hsize, [8](#page-7-1) infigdir, [9](#page-8-1) label, [10](#page-9-3) line size, [8](#page-7-1) ls, [8](#page-7-1) outfmt, [7](#page-6-1) outsize, [8](#page-7-1) plotname, [9](#page-8-1) prefix.string, [9](#page-8-1) prompt, [8](#page-7-1) reserved characters, [6](#page-5-2) results, [7](#page-6-1) showref, [10](#page-9-3) split, [9](#page-8-1) squeeze, [7](#page-6-1) striptitle, [8](#page-7-1) vsize, [8](#page-7-1) width, [8](#page-7-1) outfmt, [7](#page-6-1)

outsize, [8](#page-7-1) pdflatex, [2](#page-1-1) plotname, [9](#page-8-1) prefix.string, [9](#page-8-1) prompt, [8](#page-7-1) R code, [12](#page-11-3) results, [7](#page-6-1) SAS/GRAPH, [8](#page-7-1) SAScode, [5](#page-4-1) specifying options, [6](#page-5-2) \SAScoderef, [10](#page-9-3) starred version \SAScoderef\*, [10](#page-9-3) with arguments, [10](#page-9-3) **SASRweave**, [2](#page-1-1) sastangle, [2](#page-1-1) command line, [11](#page-10-1) sasweave, [2](#page-1-1) command line, [11](#page-10-1) \SASweaveOpts, [5](#page-4-1) format, [6](#page-5-2) showref, [10](#page-9-3) source-file preparation, [5–](#page-4-1)[10](#page-9-3) with R code, [6](#page-5-2) split, [9](#page-8-1) squeeze, [7](#page-6-1) Stangle, [2](#page-1-1) striptitle, [8](#page-7-1) **Sweave**, [2](#page-1-1) Sweave, [2,](#page-1-1) [12](#page-11-3) tangling, [2](#page-1-1) text chunk, [2](#page-1-1) vsize, [8](#page-7-1) weaving, [2](#page-1-1) width, [8](#page-7-1)